# ■第1章■ テキストボックスの利用

好きな所に文字を配置するのは案外大変ですが、テキストボッ クスを使うと簡単に文書をレイアウトすることができます。 テキストボックスの使い方について勉強しましょう。

### STEP 1. テキストボックスを挿入する

テキストボックスを挿入する前に、テキストボックスの効果が 分かりやすくするために先に図形を挿入しましょう。

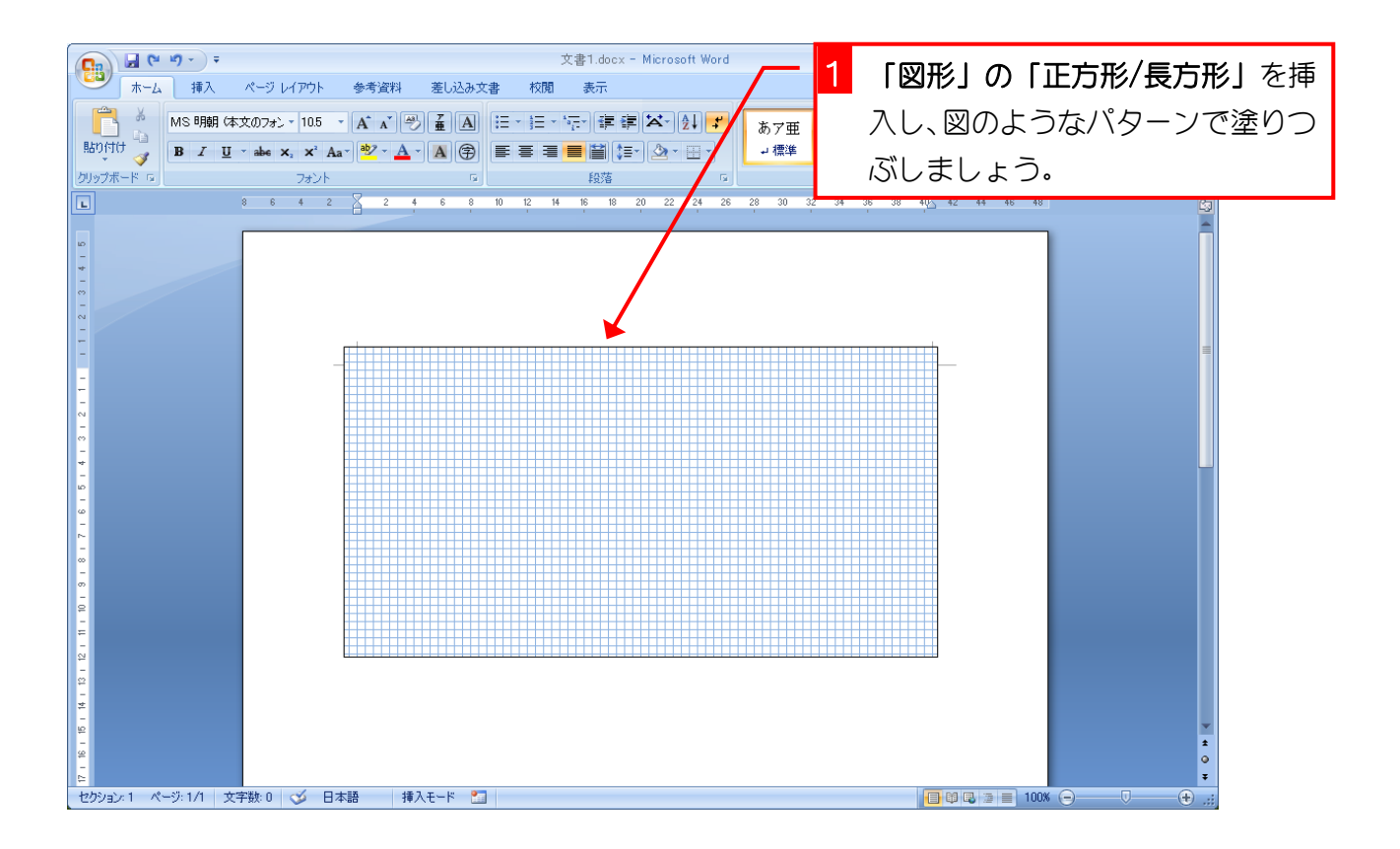

#### 1. テキストボックスを挿入しましょう

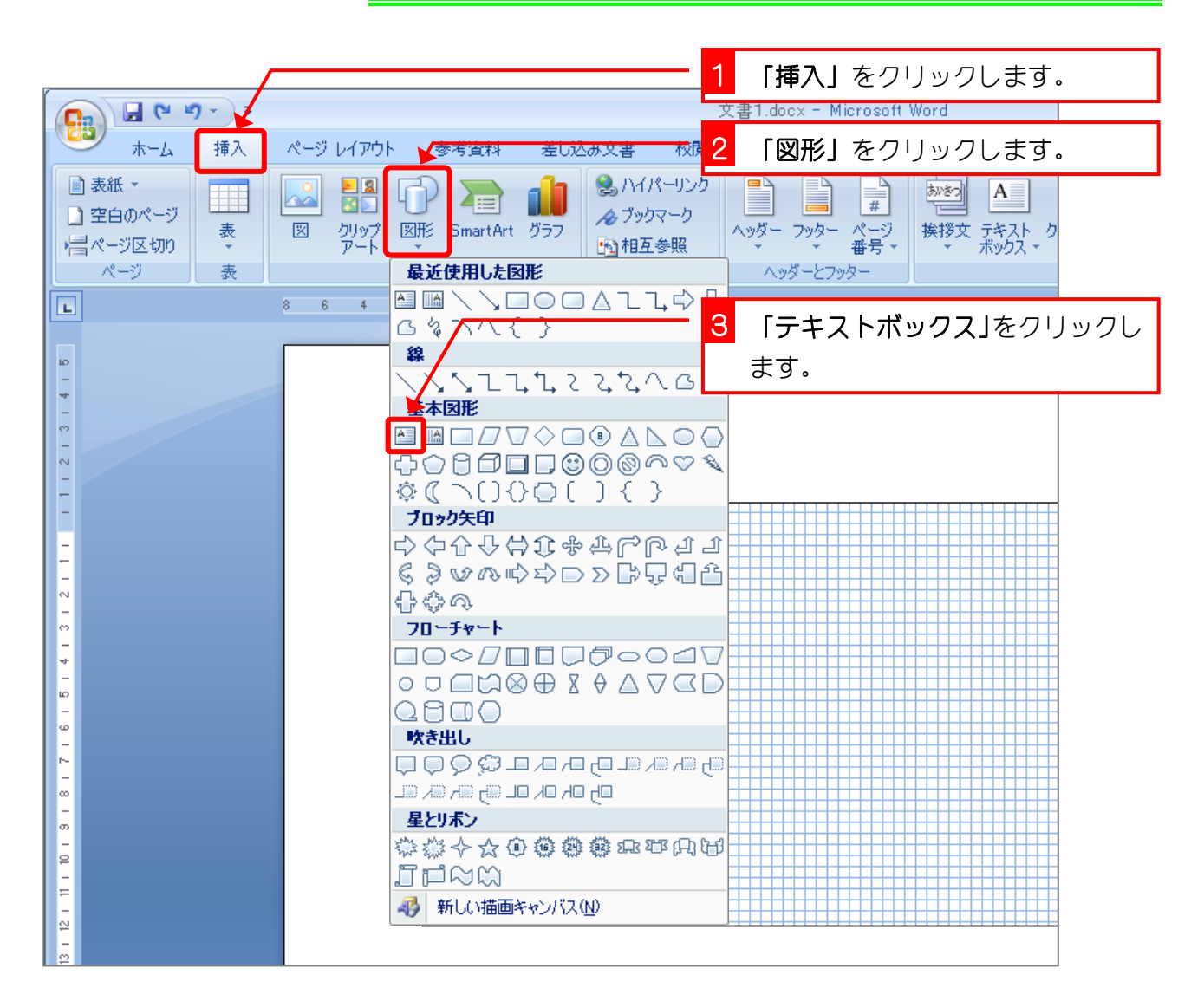

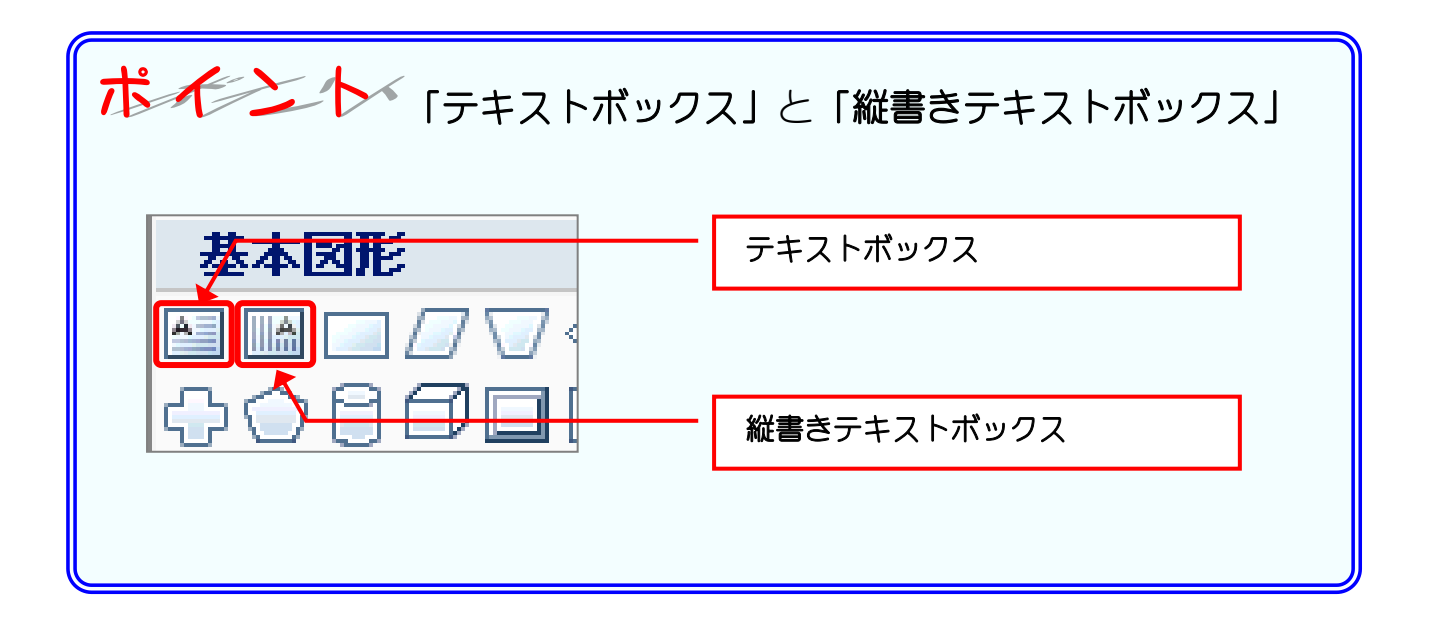

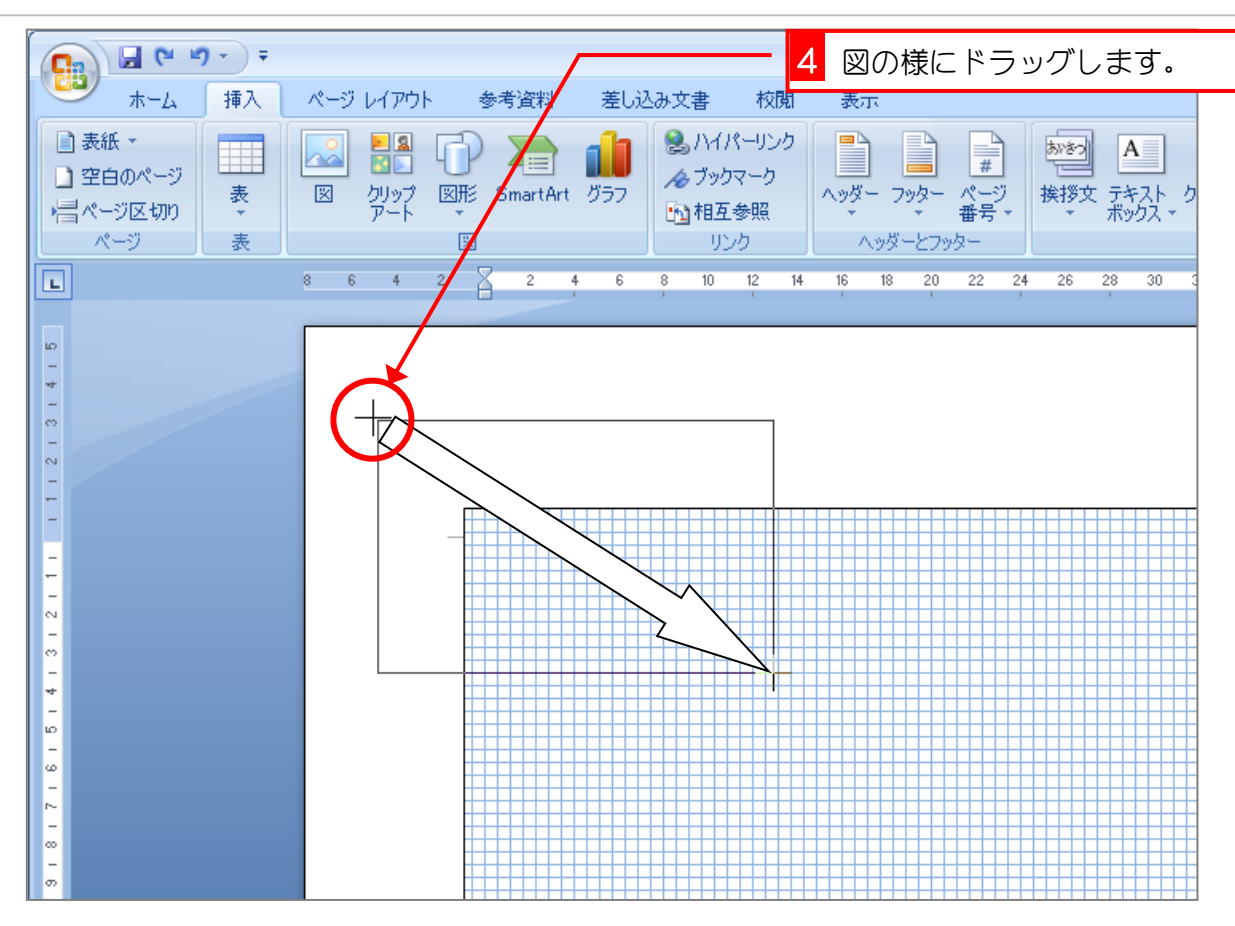

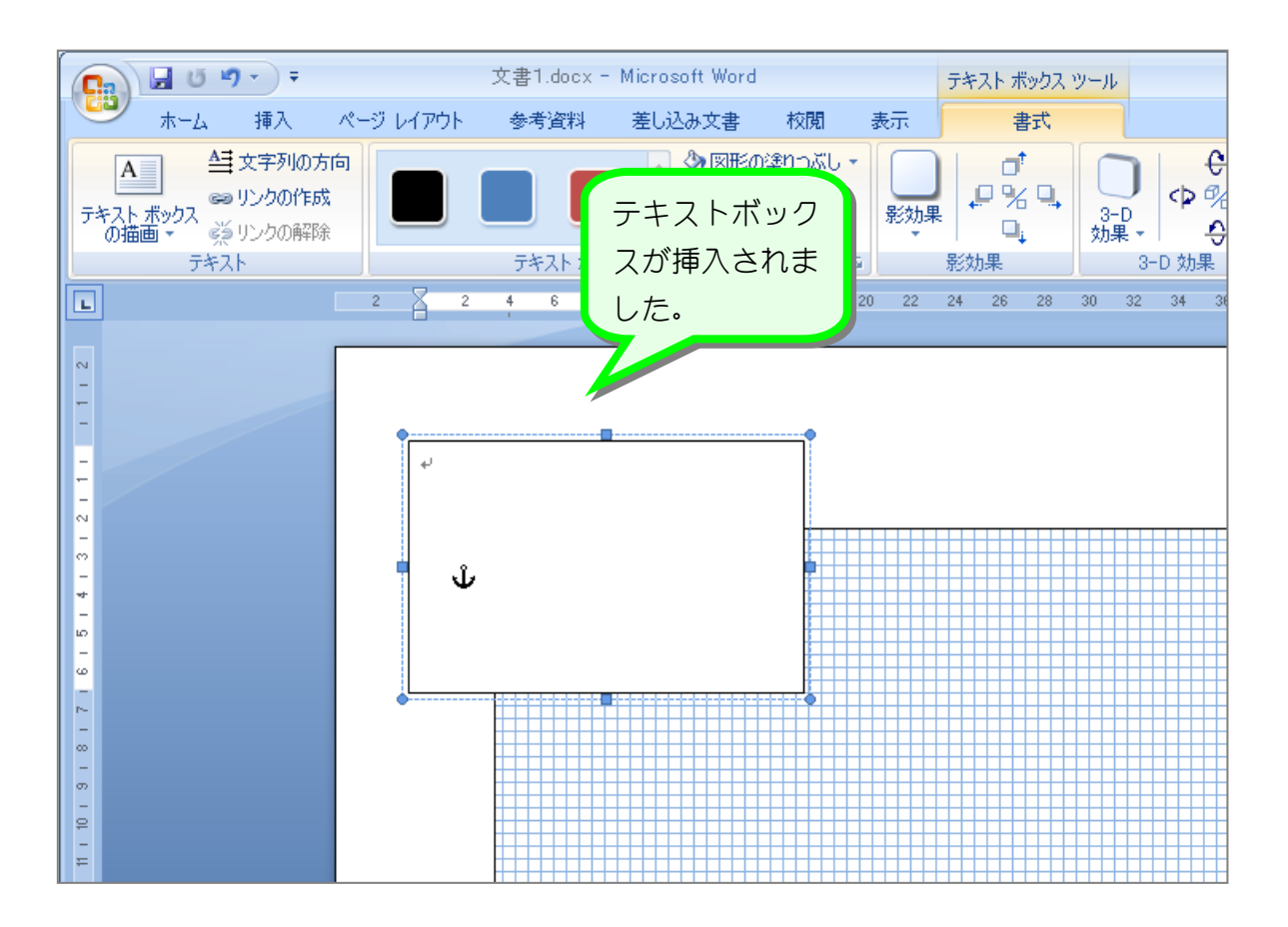

- 3 -

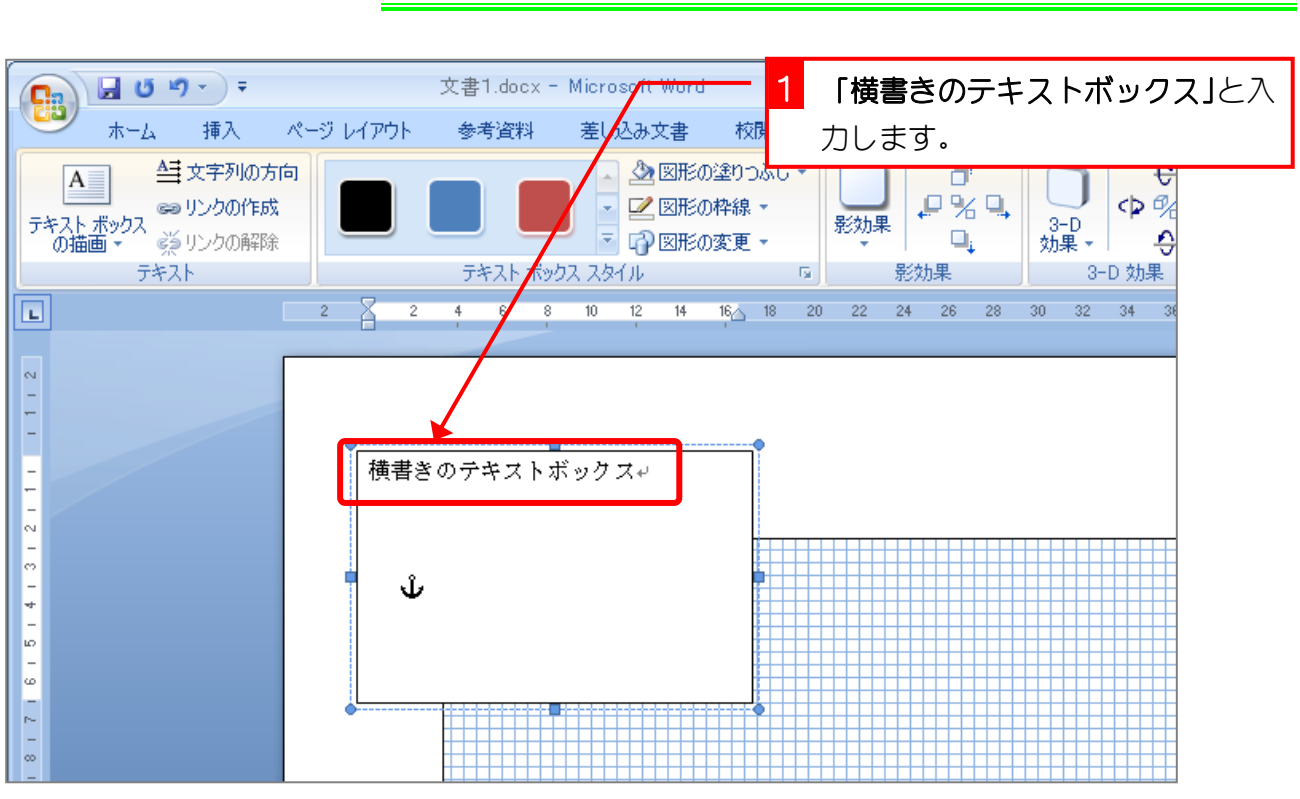

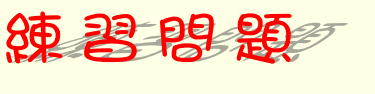

■ 図のように「縦書きのテキストボックス」を挿入し、「縦書きのテキストボックス」と入 力しましょう。

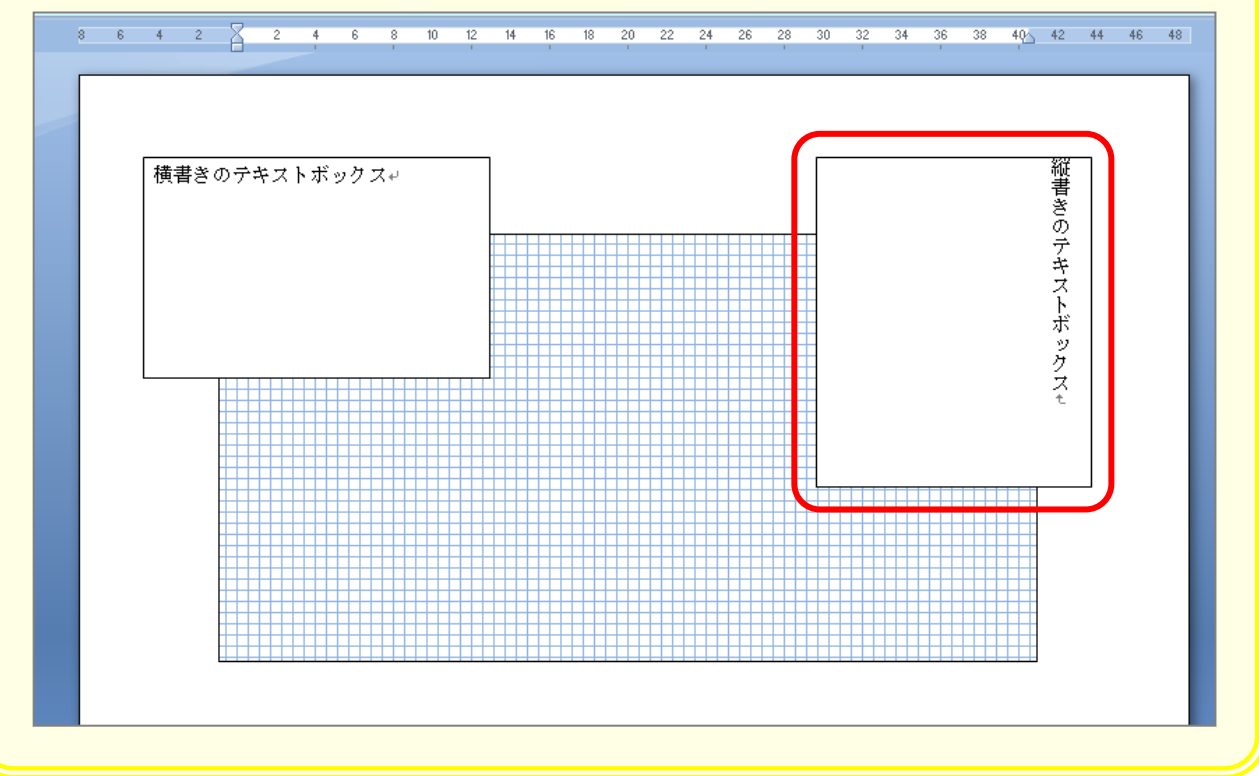

2. 文字を入力しましょう

# STEP 2. テキストボックスの横書きと縦書きを変更する

#### 3. テキストボックスを縦書きに変えましょう。

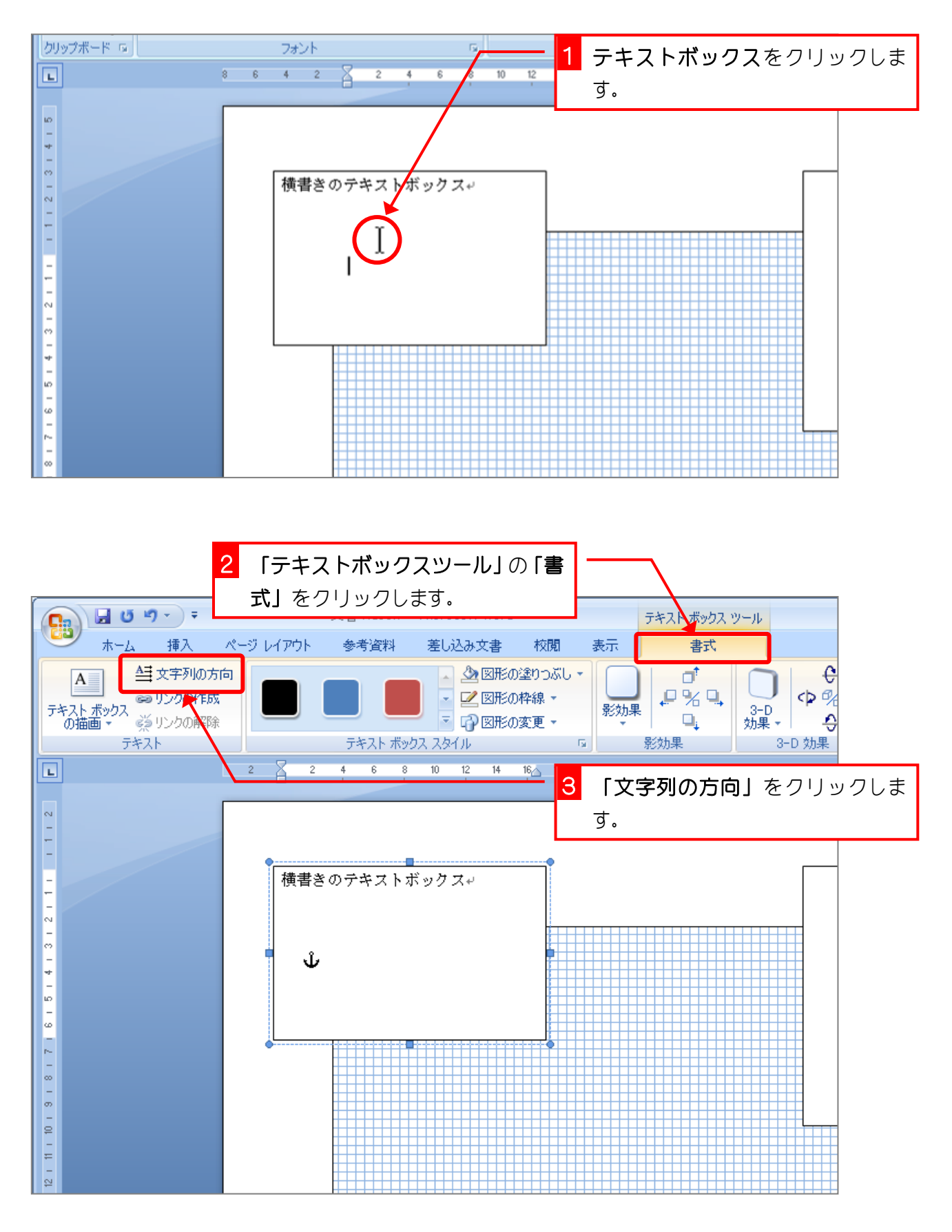

- 5 -

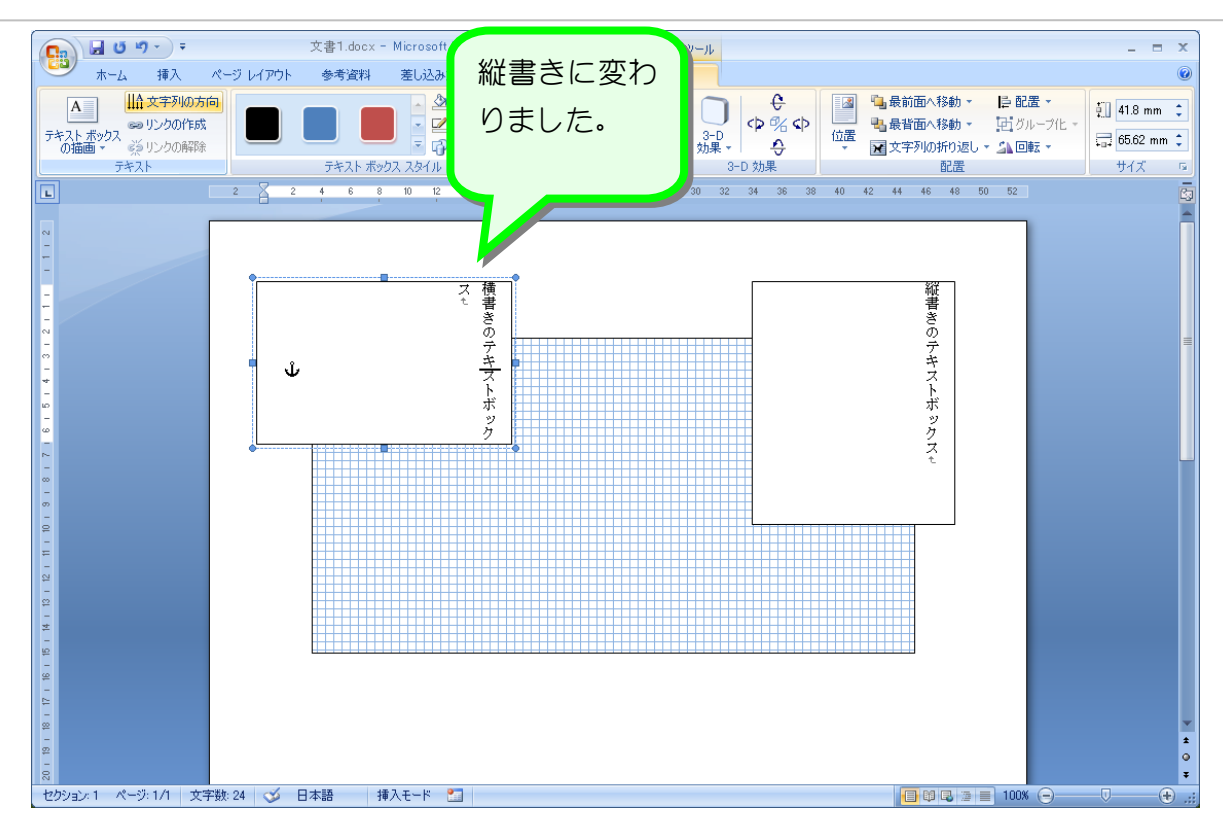

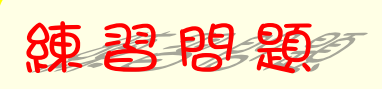

■ 図のようにテキストボックスの文字を横書きに変更しましょう。

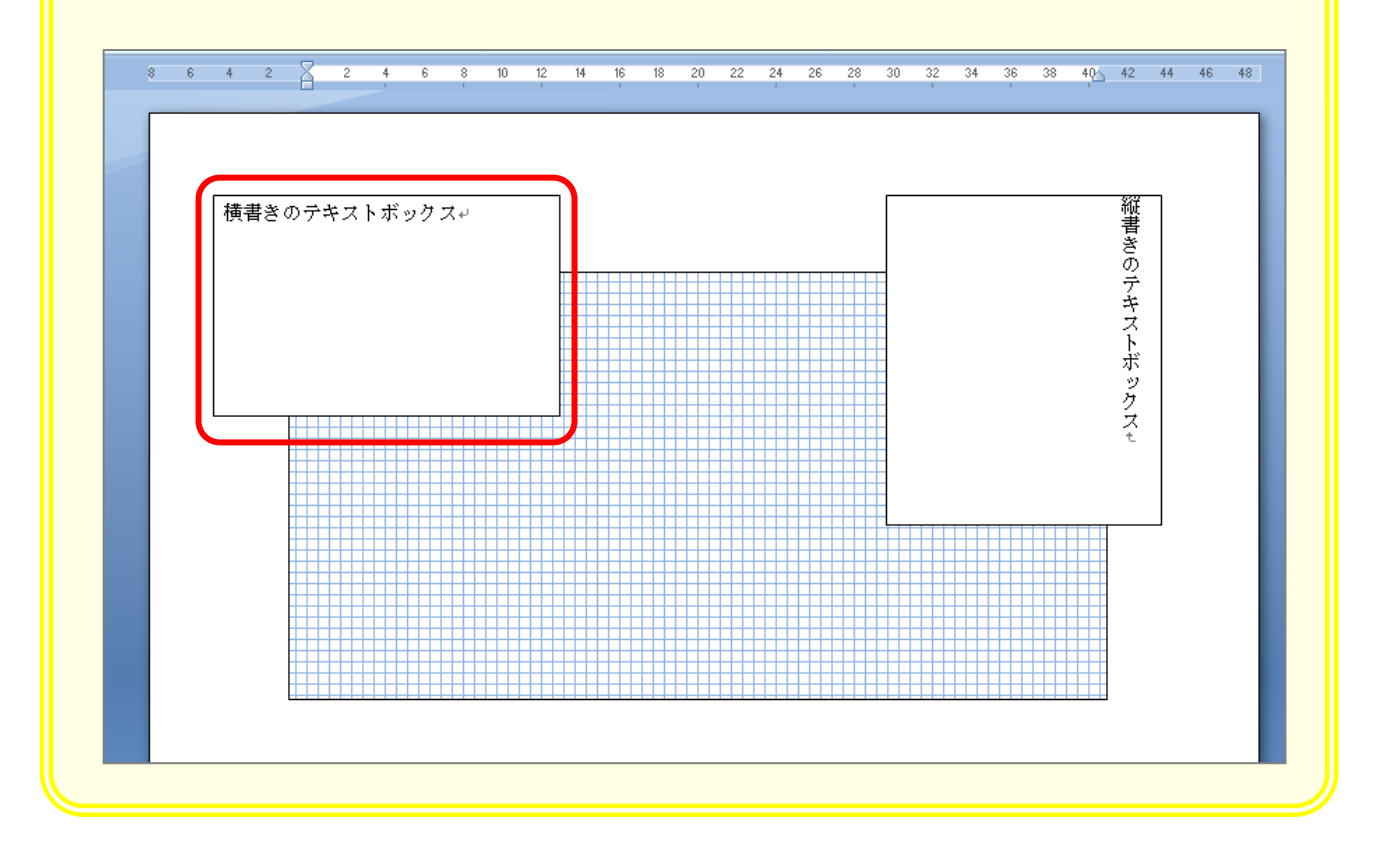

 $- 6 -$ 

### STEP 3. テキストボックスを移動する

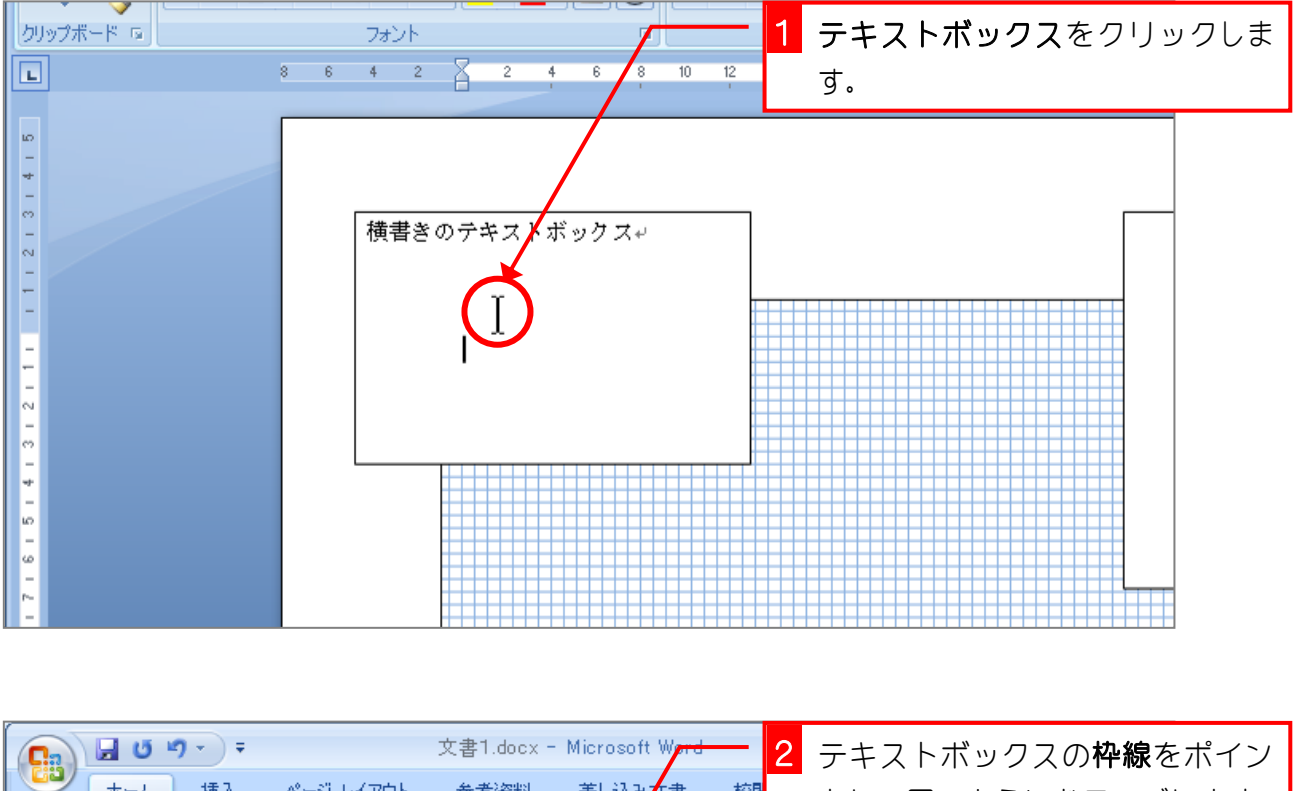

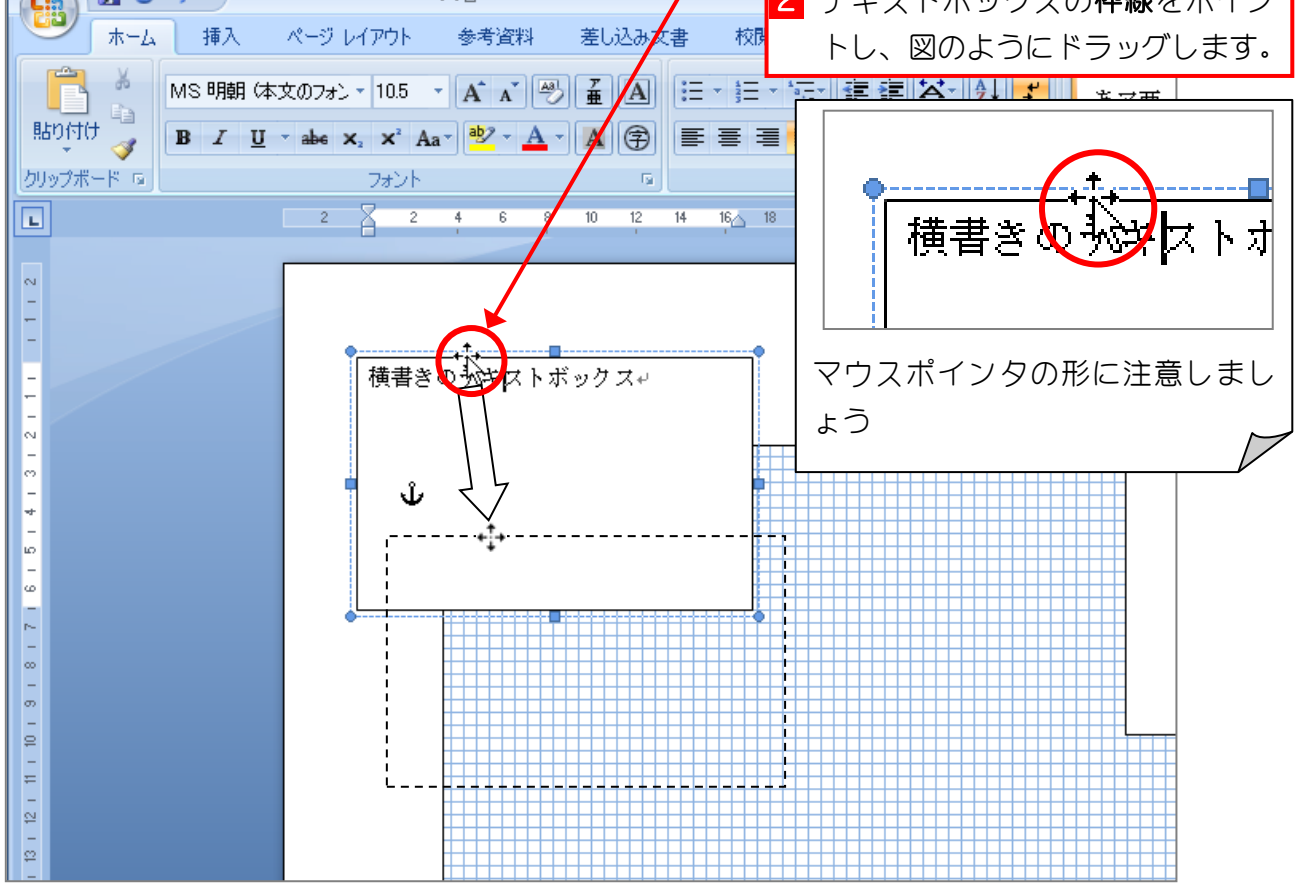

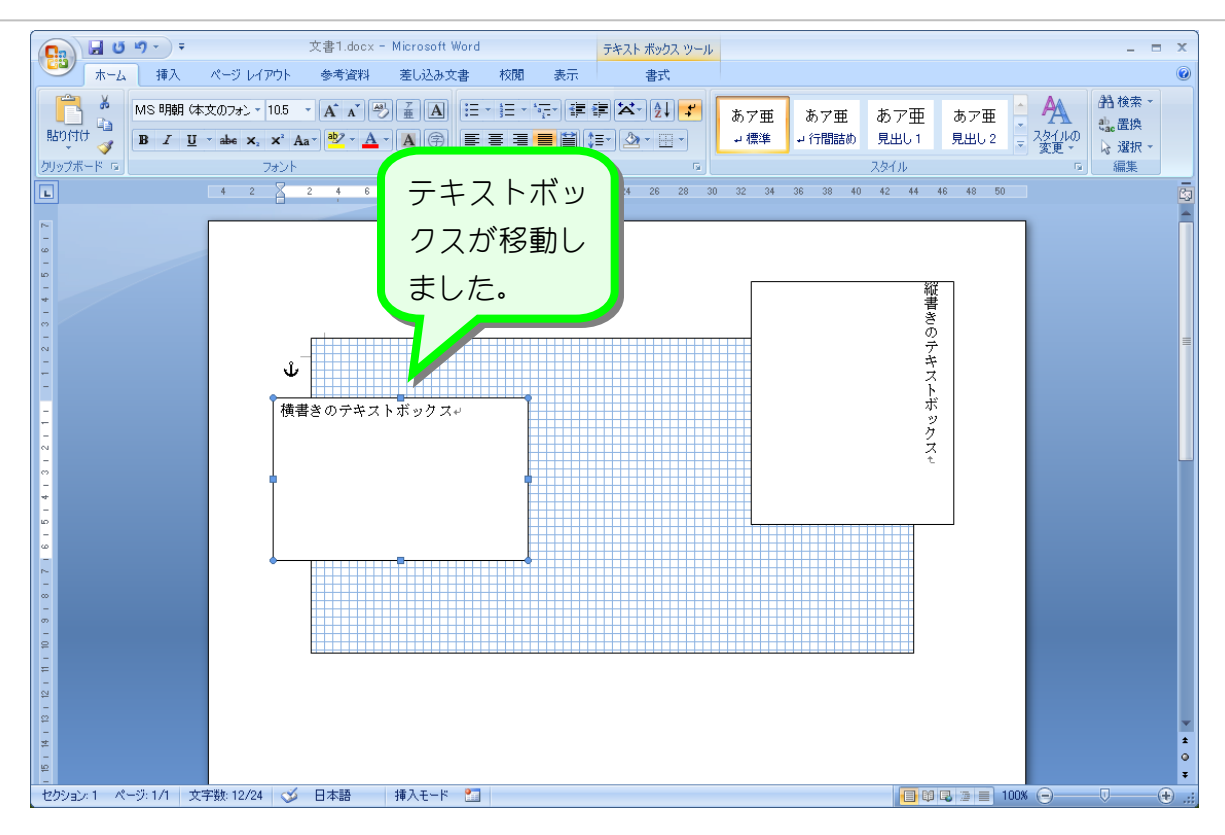

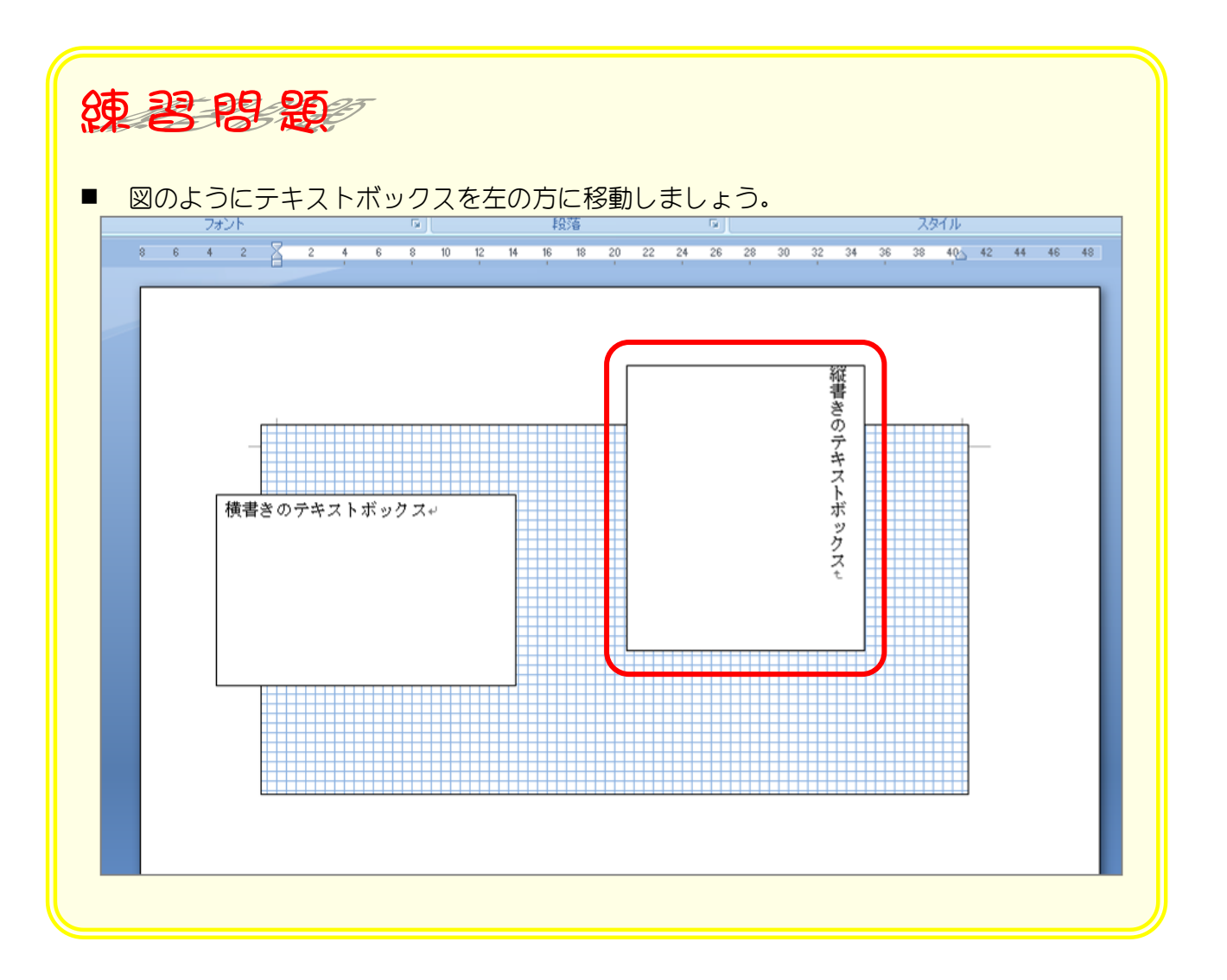

### STEP 4. 枠線を消去する

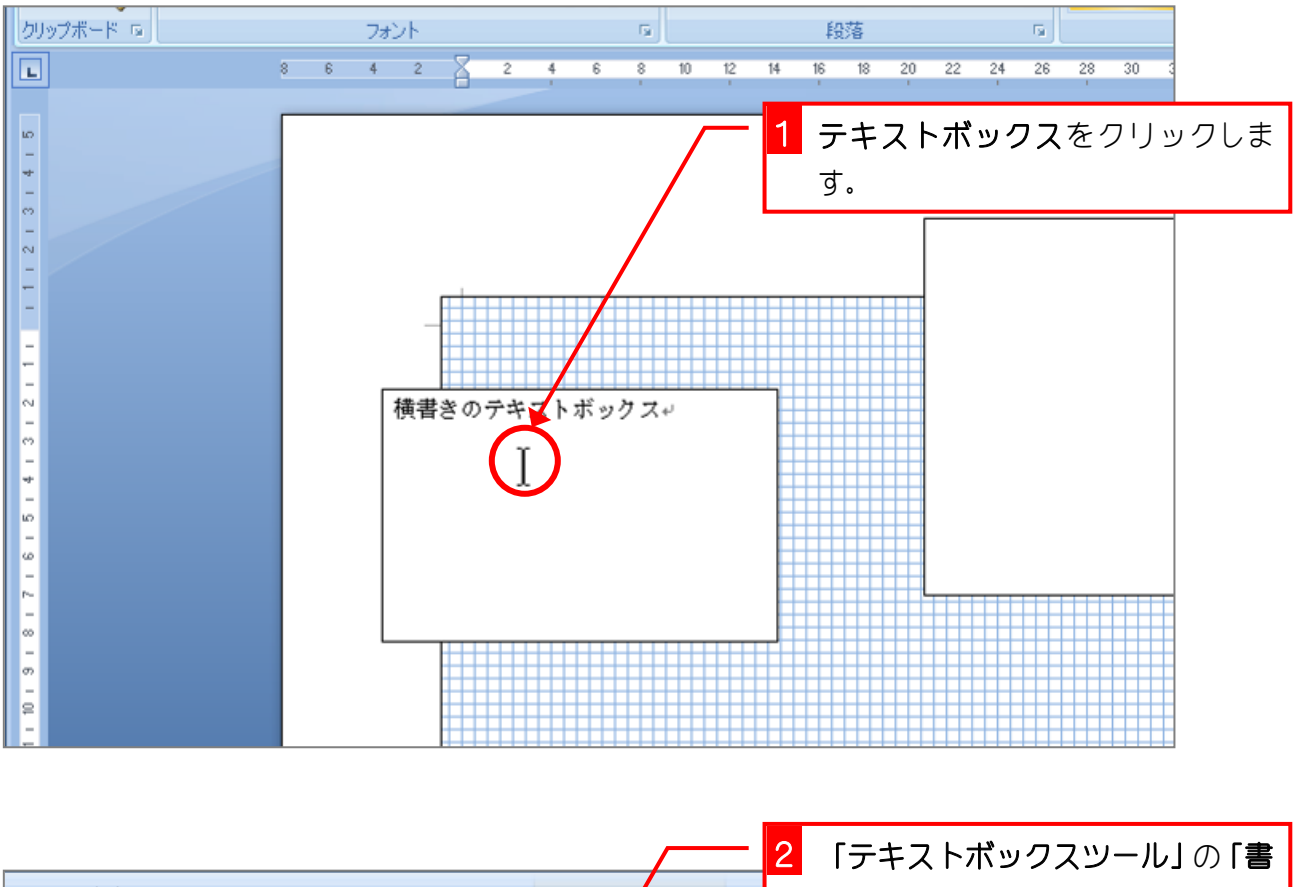

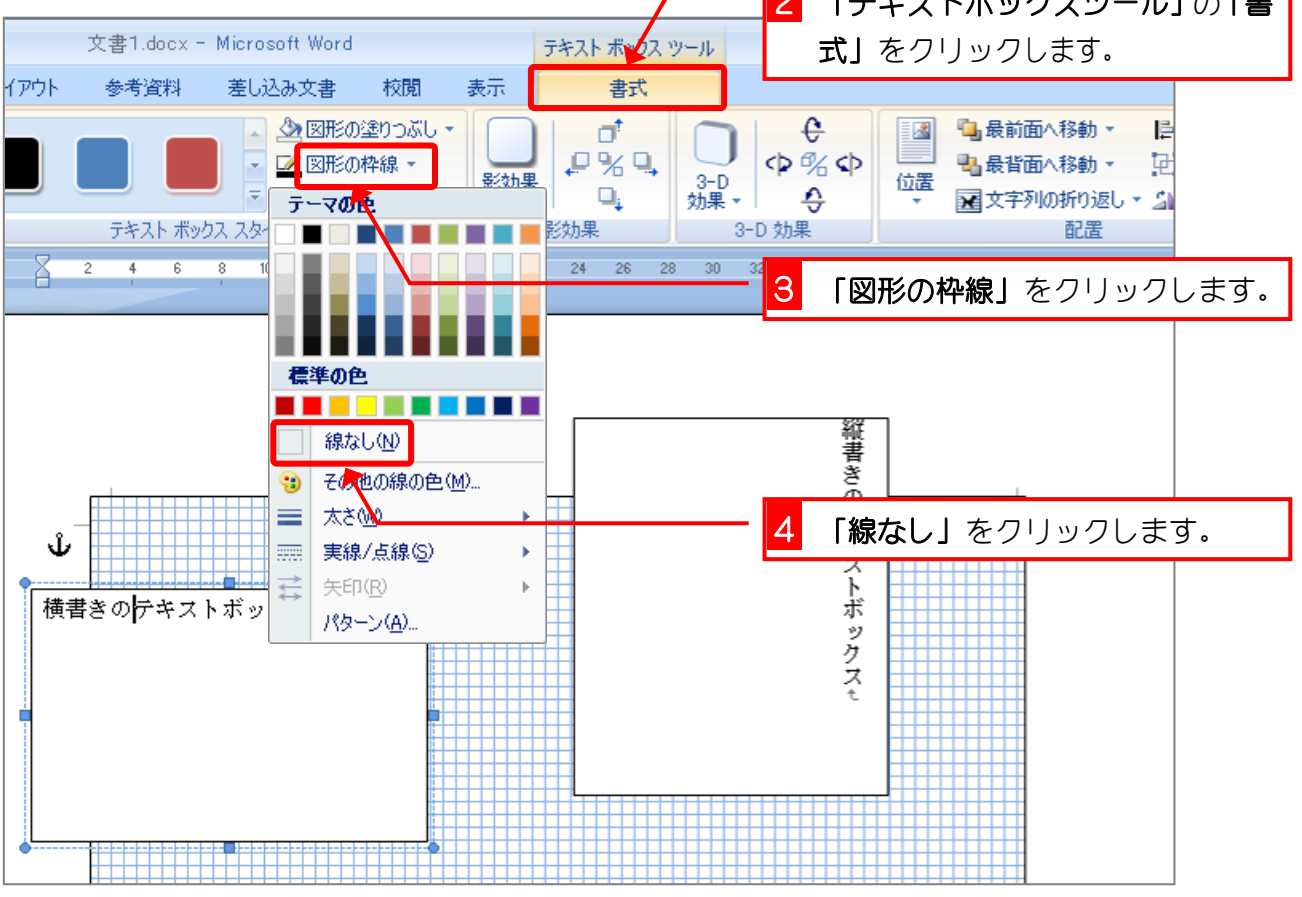

![](_page_9_Figure_1.jpeg)

![](_page_9_Figure_2.jpeg)

## STEP 5. テキストボックスを透明にする

#### 4. テキストボックスを透明にしましょう

![](_page_10_Figure_3.jpeg)

![](_page_10_Figure_4.jpeg)

 $-11 -$